# $ulqda:$  A lAT<sub>E</sub>X package supporting Qualitative Data Analysis

Ivan Griffin ivan.griffin@ul.ie

2009/05/15

#### Abstract

 $\sf ulqda$  is a IATEX package for use in Qualitative Data Analysis research. It assists in the analysis of textual data such as interview transcripts and field notes. This document corresponds to  $\mathsf{u}|\mathsf{q}$ da v1.0, dated 2009/05/15.

## Contents

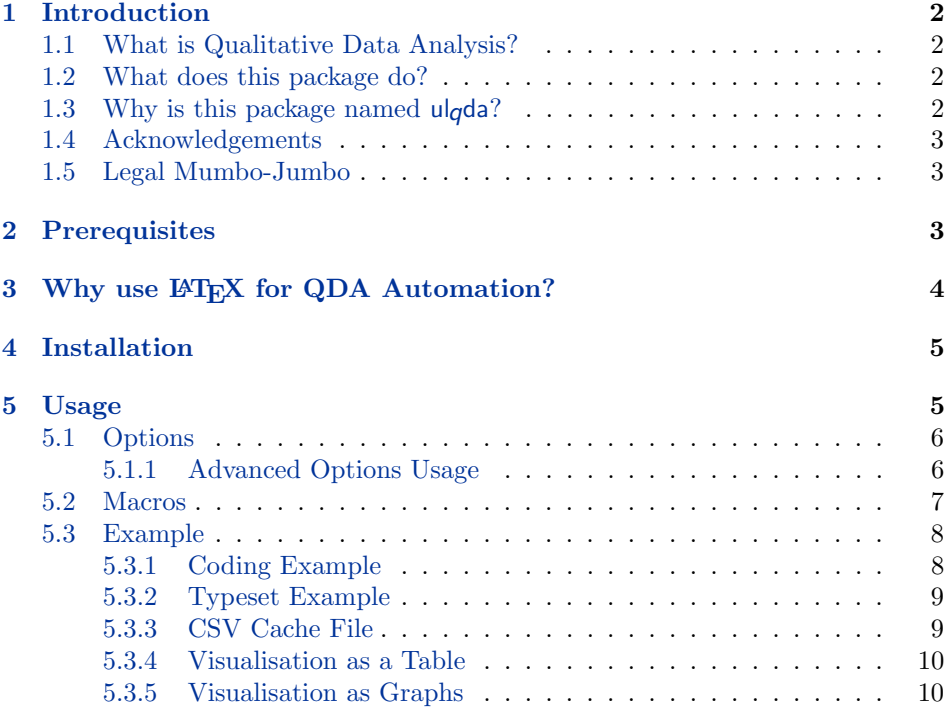

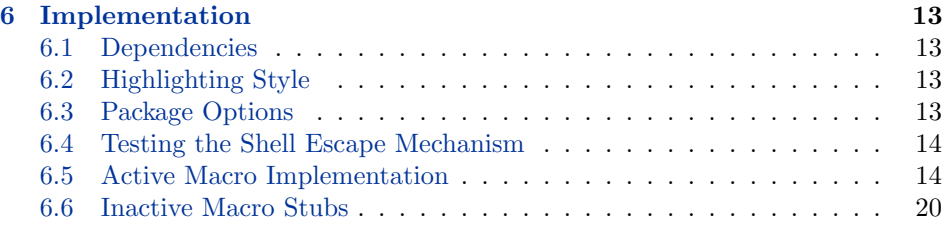

## <span id="page-1-0"></span>1 Introduction

This document describes  $\mathsf{u}|\mathsf{q}d\mathsf{a}$ , a LAT<sub>EX</sub> package which supports the integration of Qualitative Data Analysis (QDA) research tasks, specifically for Grounded Theory, into the LAT<sub>EX</sub> work flow. For a quick start example, see section [5.3.](#page-7-0)

#### <span id="page-1-1"></span>1.1 What is Qualitative Data Analysis?

Qualitative Data Analysis is a field of inquiry that is popular in social science research [\[1\]](#page-21-0). Scientific methods within QDA aim to gain comprehensive and holistic understandings of the motivations for human behaviour in many different situations.

Grounded Theory is a qualitative methodology that emphasises the generation of new theory from its natural emergency through the process of continual collection, compaction and analysis [\[2,](#page-21-1) [3\]](#page-21-2).

#### <span id="page-1-2"></span>1.2 What does this package do?

The ulgda package provides the LAT<sub>EX</sub> user with macros which are used to markup textual information - for example, in-depth interviews - in order to facilitate the distillation of emerging themes from the data in a consistent and reliably manner, and to support visualisation of these themes.

In order words, the package lets the computer do the grunt work, and the researcher focus on recognising and comprehending the emerging theories from the work.

The package works by creating a comma-separate values (CSV) cache file of the codes and associated text it finds in your LATEX source. It then post-processes this CSV file to [GraphViz](http://www.graphviz.org) Dot language, and uses dot2texi.sty to optionally render this data as graphs. The filename for the CSV file is generated automatically from the L<sup>AT</sup>EX current jobname.

### <span id="page-1-3"></span>1.3 Why is this package named ulgda?

The name  $\mathsf{u} \mathsf{l}$  as is simply the initials of my alma mater, the [University of Limerick,](http://www.ul.ie/) prepended onto the abbreviation QDA to generate a unique name. The  $\mathsf{u} \cdot \mathsf{g}$  prefix is used within the package on macro names and conditionals to prevent naming clashes.

#### <span id="page-2-0"></span>1.4 Acknowledgements

Special thanks to Marc van Dongen and Peter Flynn of the Irish T<sub>EX</sub> and L<sup>AT</sup>EX [In-Print Community](https://listserv.heanet.ie/cgi-bin/wa?A0=ITALIC-L) for their assistance in creating the LATEX macro to perform the coding. Thanks also to Kjell Magne Fauskes for the excellent dot2tex and dot2texi.sty packages.

#### <span id="page-2-1"></span>1.5 Legal Mumbo-Jumbo

This document and the  $\mathsf{u}|\mathsf{q}$ da package are copyright  $\odot$  2009 Ivan Griffin.

The ulgda package may be distributed under the conditions of the LAT<sub>E</sub>X Project Public License, either version 1.2 of this license or (at your option) any later version. The latest version of this license is in:

```
http://www.latex-project.org/lppl.txt
```
and version 1.2 or later is part of all distributions of LATEX version 1999/12/01 or later.

## <span id="page-2-2"></span>2 Prerequisites

ulgda requires the use of pdfeT<sub>E</sub>X. The following L<sup>AT</sup>EX packages, available on [CTAN,](http://www.ctan.org/) are needed by the ulqda package:

- soul.sty provides letter-spacing and underlining;
- color.sty provides LAT<sub>E</sub>X support for colour;
- multicols.sty defines an environment for typesetting text in multiple columns;
- [PGF/Ti](http://sourceforge.net/projects/pgf/)kZ macro package for the creation of graphics in TEX;
- [dot2texi.sty](http://www.fauskes.net/nb/introducing-dot2texi/) allows the embedding of GraphViz graphs (described in Dot language) in L<sup>AT</sup>EX documents.

In addition, the following external tools are required for processing and graph/list generation:

- [GraphViz](http://www.graphviz.org/) is a tool to automate graph visualisation  $[4]$ , a means of graphically 'representing structural information as diagrams of abstract graphs and networks';
- [dot2tex](http://www.fauskes.net/code/dot2tex/) is a tool for converting graphs generated by GraphViz to PGF/TikZ that can be rendered with  $\text{LFT}[\text{5}]$ ;
- [Perl](http://www.perl.org/) and the Digest::SHA1 Perl Module are used to automate the conversion of coded output to Dot language.

## <span id="page-3-0"></span>3 Why use  $\mu_{\text{F}}$ X for QDA Automation?

An obvious question at this point is why use LATEX for QDA work flow automation? Surely there are plenty of commercial offerings on the market that can perform the same or similar task?

In my opinion, incorporating the coding markup into the L<sup>AT</sup>EX typesetting flow has a number of benefits:

• it helps keep coding near the data - developer Brad Appleton describes this well  $[6]$ :

'The likelihood of keeping all or part of a software artifact consistent with any corresponding text that describes it, is inversely proportional to the square of the cognitive distance between them.'

Appleton also expands on the concept of cognitive distance [\[6\]](#page-21-5):

'The phrase "out of sight, out of mind" gives a vague indication of what is meant by "cognitive distance"  $\dots$  it relates to the interruption of "flow" of the developers' thoughts between the time they first thought of what they needed to do, and the time and effort expended before they were actually able to begin doing it. '

- coding can easily be output as a recorded high-quality typeset deliverable this is possible with other commercial tools, although the output is not as aesthetic as using LAT<sub>EX</sub> - it is certainly more difficult to do this with pen, paper and scissors techniques;
	- in addition, typesetting the coded data is very valuable it allows others to check the validity of the output (theme emergence and theory building) of your work, and provides a resource for subsequent (perhaps affiliated) researchers to use (subject to confidentiality and disclosure agreements, etc.)
	- Using LATEX allows you to easily keep the interviews typographically consistent with the styles and notations used in the main dissertation;
- it allows for a significant degree of flexible in the work flow, limited primarily by your imagination, and not by the functionality of a commercial package. A LATEX based scheme can 'fit naturally into a work flow where there are many tools, each good at its own job'[\[7\]](#page-21-6). As the L<sup>AT</sup>FX typesetting run itself is generating the coded output data in an easily accessible format (commaseparated values), it is possible to post-process this and visualize the data in a number of different ways:
	- coupled with an appropriate version control system, the LATEX QDA work flow can provide full traceability of a theme from the collection of source interview data, condensation into codes, iterative refinement of these codes into orthogonal and related sets, and presentation/visualisation of the generated ontologies;
- it is possible to generate 'heatmaps', mixing qualitative analysis with some element of quantitative analysis, and to use color coding or font/size scaling based on frequency of occurrence of certain codes or themes;
- it is also possible to visually recognize saturation occurring in emerging themes - again through the use of appropriate color coding of new themes on a per-interview basis - the output format includes the document section information per code to facilitate this post-processing;
- this package and the LAT<sub>E</sub>X typesetting system are freely available you may be unwilling or unable to pay for commercial software;

## <span id="page-4-0"></span>4 Installation

The package  $\mathbf{u} \cdot \mathbf{d}$  is distributed as  $\mathbf{d} \cdot \mathbf{x}$  archive together with a corresponding Makefile. dtx files are text files which combines a LAT<sub>EX</sub> package with other helper files and documentation for its own code.

In order to install this package, you must:

- 1. Run make to use the supplied Makefile. This will extract the macro and script files from the dtx archive, and it will also generate documentation for the packages user interfaced and code: When built with make, the following files are generated:
	- ulqda.pdf contains this documentation;
	- ulqda.sty contains the actual macro implementations;
	- ulqda.pl a helper script to parse the CSV output.
- 2. Copy ulqda.sty to either the working directory of your current LATEX project, or to your personal TEX tree. For Unix users, the procedure to copy to your personal tree is:
	- \$ make

```
$ mkdir -p ~/texmf/tex/latex/ulqda
```
- \$ cp ulqda.sty ~/texmf/tex/latex/ulqda
- 3. Tell T<sub>E</sub>X to re-index its directories to enable it to recognize the new package: \$ texhash ~/texmf
- 4. Copy ulqda.pl to a directory in your path. Again, for Unix users, the procedure to do this is as follows: \$ cp ulqda.pl ~/bin

## <span id="page-4-1"></span>5 Usage

We will now look at how the package is used - how to set its various options, the macros it provides, and an example of its operation.

#### <span id="page-5-0"></span>5.1 Options

To use the package in your L<sup>AT</sup>EX document, insert  $\usepackage[...]$  {foo} in the preamble. There are a number of options which can be passed to the package:

• active: The default is inactive. If this option is not specified, the ulgda package will be inactive and the document will be typeset as if the ulqda package were not loaded, except that all macros defined by the package are still legal but only the \ulqdaHighlight macro has an effect.

This allows final typesetting of the document and for page numbering to stabilize before running through for a coding pass. The recommendation is to activate for the last two LATEX passes through the document - that way the CSV file is generated once page numbering is allowed to settle. To activate subsequently, it is possible to invoke LAT<sub>E</sub>X as follows:

- \$ pdflatex --shell-escape "\PassOptionsToPackage{active}{ulqda} \input{filename.tex}"
- cache/nocache: This is an advanced option which controls whether the CSV file is generated or not.
- $\bullet$  debug: This option enables verbose debug output from ulgda.
- MiKTeX: This determines whether  $M_i$ iKT<sub>EX</sub> is supported or not. MiKT<sub>EX</sub> is a version of TEX that runs on Microsoft Windows platforms.
- shell/noshell: These options control whether an attempt will be made to process the coding output file via spawning the ulqda.pl script directly, or whether it needs to be run explicitly by the user. shell is the default, but it requires  $-\text{shell-escape}$  (TFX Live) or  $-\text{enable-writel8}$  (MiKTFX) as a command line argument to latex to enable it.
- counts: This option determines whether code output will include occurence counts or not. The default is to not output the counts.

In summary, to ensure correct section/page numbers, set the active and leave the cache setting at its default (nocache) for each run. It is possible to tweak both of these to reduce the processing time, being aware of potential side-effects!

#### <span id="page-5-1"></span>5.1.1 Advanced Options Usage

The use of the active and cache options are primarily to speed up the process of performing QDA code extraction through the LATEX typesetting flow. Some care is needed with their use, and it makes sense to select active,nocache as default options until comfortable with the typesetting flow for a particular document – otherwise section numbering/page numbering in the generated CSV file may be incorrect.

If this isn't a concern (i.e. traceability and per-section filtering for graph visualisation isn't required), then setting  $\text{active}, \text{cache}$  on one pass through LATEX will give best performance.

If page numbers / section numbers are required, then the appropriate use of these options will need to be made as required by the specific LATEX flow being used  $-$  i.e. enable as appropriate. It will need to run like this at least 3 times (once to generate the CSV file, once to generate the .Dot output, and once to import any generated figures or tables. I suggest integrating something like the following for the last 3 LATEX passes through the source: \$ pdflatex --shell-escape "\PassOptionsToPackage{active,nocache}{ulqda}

```
\input{filename.tex}"
```
- \$ pdflatex --shell-escape "\PassOptionsToPackage{active,cache}{ulqda} \input{filename.tex}"
- \$ pdflatex --shell-escape "\PassOptionsToPackage{active,cache}{ulqda} \input{filename.tex}"

#### <span id="page-6-0"></span>5.2 Macros

\ulqdaCode \ulqdaCode is used to assign a code a particular sentence or passage of text. Coding is a form of data condensing, where the words of the passage are compacted and distilled into as few succinct words as possible with the aim of capturing the essence or theme of the passage.

> \ulqdaCode takes a list of codes as a first parameter, and the raw text as its second. It invokes \ulqdaHighlight in order to format the passage for typesetting purposes, and outputs the code, page number, section number, and raw text to the CSV file - one line per code.

> The list of codes is a comma separated list; code hierarchies and connections can be expressed by chaining codes together using the exclamation mark - for example, 'geographical!urgency' would indicate a relationship between the code 'geographical' and the code 'urgency'.

Usage: \ulqdaCode{code1,code2,code3}{Common Text}

\ulqdaHighlight \ulqdaHighlight is used to format coded text for typesetting purposes. By default, it highlights the coded text in a light blue color, and it also lists the associated codes in the margin. It can be redefined to whatever formatting codes the package user requires.

USAGE: \ulqdaHighlight{code1,code2,code3}{Common Text}

#### \ulqdaGraph \ulqdaGraph is a macro which invokes processing of the generated CSV file to allow the visualisation of a coded ontology as a GraphViz diagram. It take two arguments:

- graph type this can be either 'flat' which is an unstructured graph (see figure  $1(a)$ , or 'net' (see figure  $1(b)$ ), where the ontology relationships are shown as a connected graph;
- dot2texi options this is a list of options that would typically be used in a dot2tex environment. Listing these is outside the scope of this document,

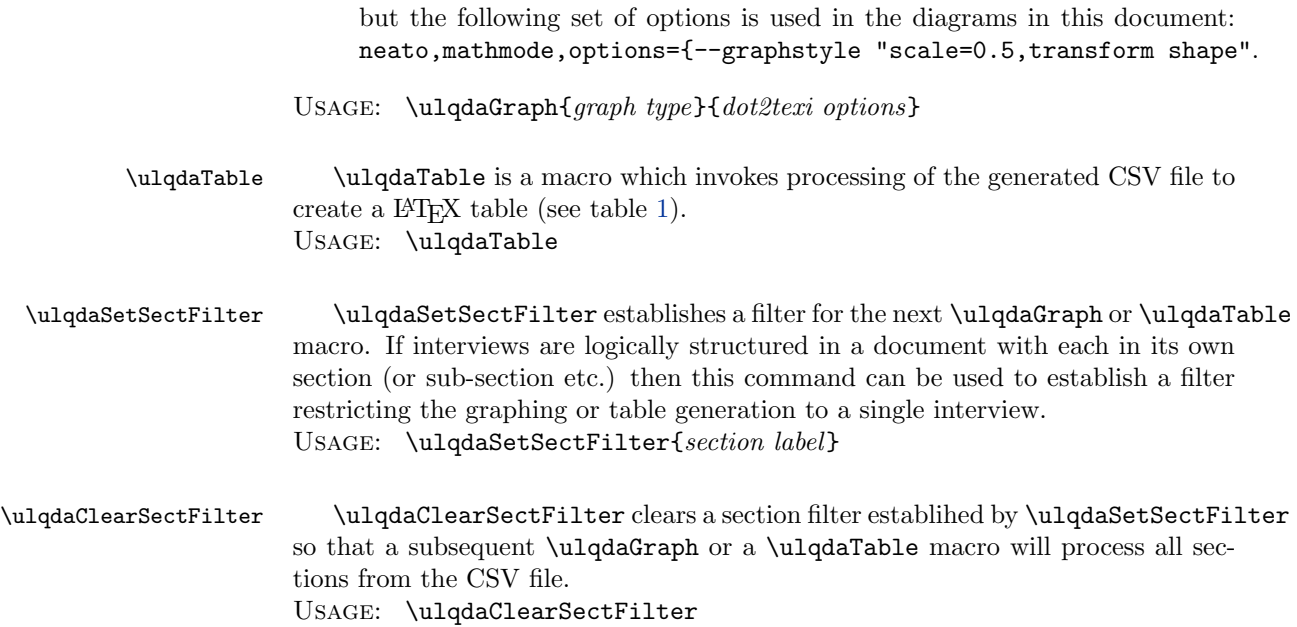

## <span id="page-7-0"></span>5.3 Example

What follows is an interview excerpt that has been taken through the entire flow, i.e.:

- coded;
- typeset; and
- visualized as a tabular list of codes and also as graphs.

### <span id="page-7-1"></span>5.3.1 Coding Example

First, here is the raw IATEX source:

```
\textbf{IG:} Do you think the social aspect of face
to face is important for the project? ...
\textbf{Interviewee~XYZ:} ... A cup of coffee is really
important because then what happens is that you get a
real perspective. My general experience of having a
functional group in one site, while I was in the other
one, working for me and using video conferencing,
\ulqdaCode{geographical!urgency, geographical!face-eo-face}{if you
really wanted to get things done you had to jump on
a plane and fly over, there was nothing that could make
up for sitting in a room with people to both get across
the urgency and to ensure that communication among
the team took place to address any of the issues...}
```
#### <span id="page-8-0"></span>5.3.2 Typeset Example

Next, we will see what happens when this source is typeset. The mainbody text is itself highlighted so that it stands out from surrounding text, and the codes are present in the margin.

IG: Do you think the social aspect of face to face is important for the project? ... Interviewee XYZ: ... A cup of coffee is really important because then what happens is that you get a real perspective. My general experience of having a functional group in one site, while I was in the other one, working for me and using video conferencing, if you really wanted to get things done you had to jump on a plane and fly over, there was nothing that could make up for sitting in a room with people to both get across the urgency and to ensure that communication among the team took place to address any of the issues.. . . geographical!urgency, geographical!face-to-face

#### <span id="page-8-1"></span>5.3.3 CSV Cache File

The following shows an example of the comma-separated value cache file generated for the coded text above. The first line of this file is a header and is ignored in processing by the ulqda.pl script.

Page Number, Section, Code, Text 2, 0, geographical!urgency, "if you really wanted to get things done you had to jump on a plane and fly over, there was nothing that could make up for sitting in a room with people to both get across the urgency and to ensure that communication among the team took place to address any of the issues..." 2, 0, geographical!face-to-face, "if you really wanted to get things done you had to jump on a plane and fly over, there was nothing that could make up for sitting in a room with people to both get across the urgency and to ensure that communication among the team took place to address any of the issues..."

#### <span id="page-9-0"></span>5.3.4 Visualisation as a Table

Table [1](#page-9-2) illustrates the output from \ulqdaTable.

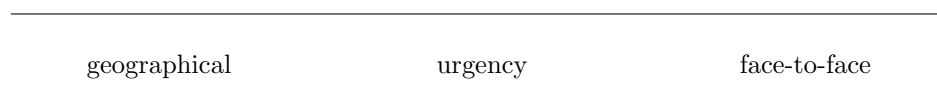

<span id="page-9-2"></span>Table 1: List of QDA Codes

#### <span id="page-9-1"></span>5.3.5 Visualisation as Graphs

Figure [1](#page-10-2) shows the visualisation output possible from  $\mathsf{u} \mathsf{u}_q \mathsf{d} \mathsf{a}$ :

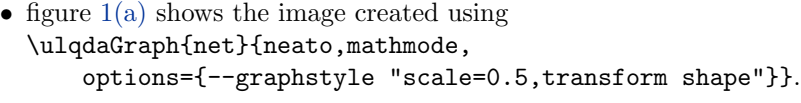

• figure [1\(b\)](#page-10-1) shows the image created using \ulqdaGraph{flat}{neato,mathmode, options={--graphstyle "scale=0.5,transform shape"}}

Figure [2](#page-11-0) shows a more complex visualisation generated from a more comprehensive set of coding.

<span id="page-10-0"></span>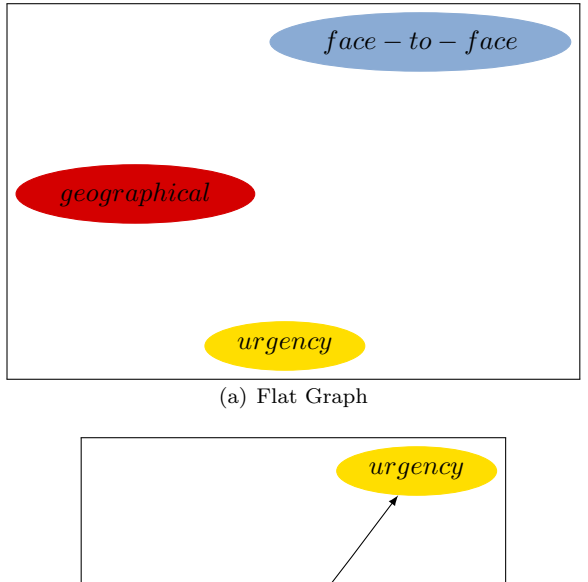

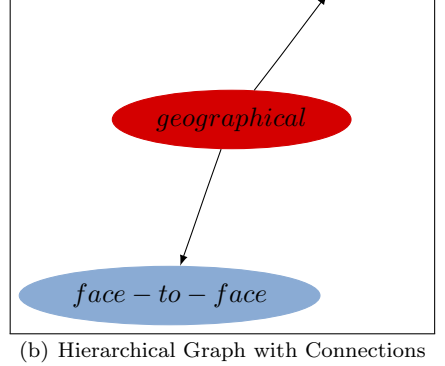

<span id="page-10-2"></span><span id="page-10-1"></span>Figure 1: Visualisation through GraphViz

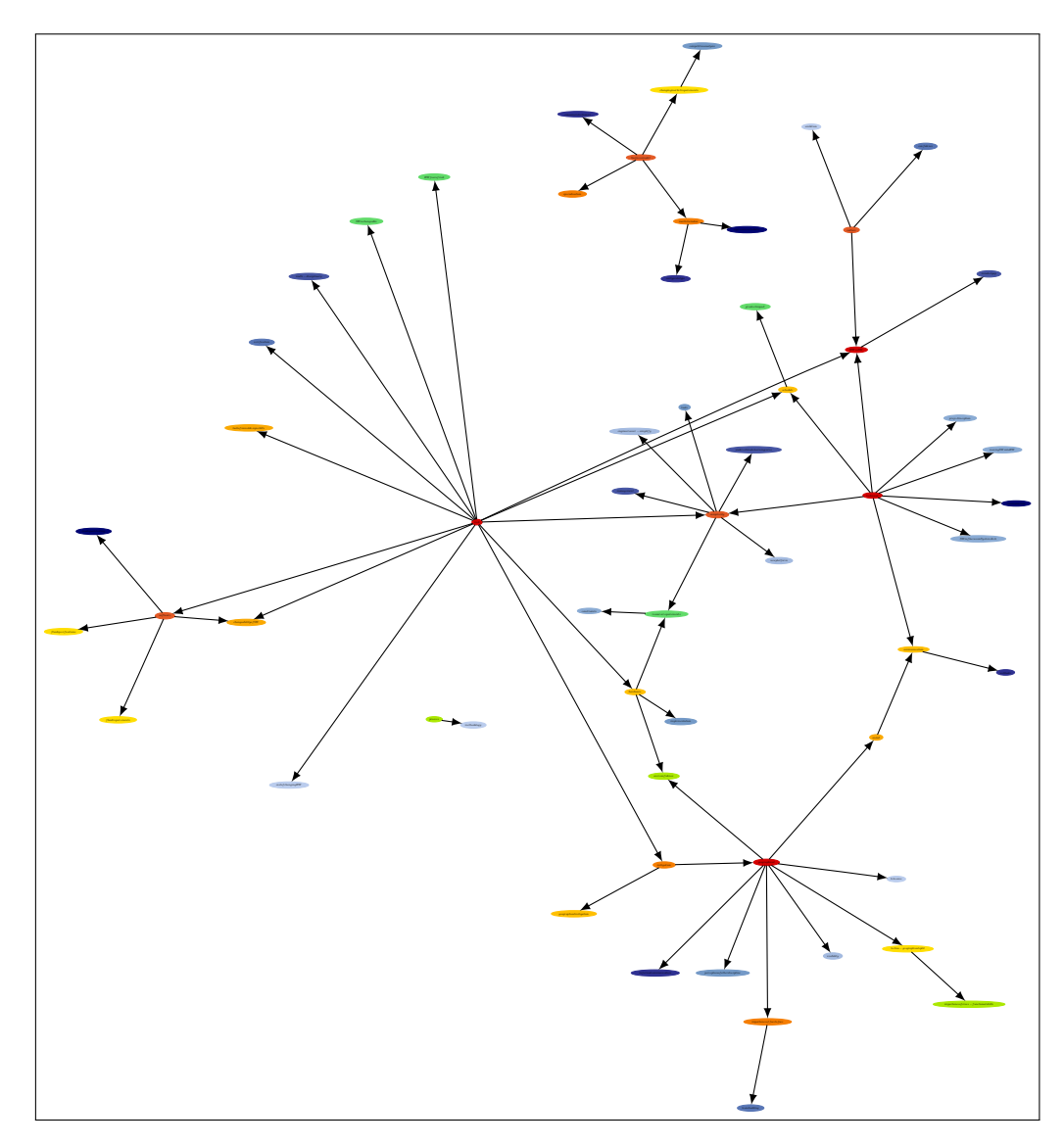

<span id="page-11-0"></span>Figure 2: Complex Visualisation of Axial Coding Ontology

## <span id="page-12-0"></span>6 Implementation

### <span id="page-12-1"></span>6.1 Dependencies

We start be ensuring that the required packages are loaded when this file is loaded as a package by L<sup>AT</sup>FX.

```
1 \langle *package \rangle2 \RequirePackage{soul}
3 \RequirePackage{color}
4 \RequirePackage{multicols}
5 \RequirePackage{tikz}
6 \RequirePackage[cache]{dot2texi}
7 \usetikzlibrary{backgrounds,shapes,arrows,positioning}
8
9 \langle/package\rangle
```
## <span id="page-12-2"></span>6.2 Highlighting Style

We next setup some default highlighting formatting defines. The user is free to change the highlighting formatting through redefining \ulqdaHighlight.

```
10 \langle *package \rangle11 \definecolor{UlQda@lightblue}{rgb}{0.80,0.85,1}
12 \sethlcolor{UlQda@lightblue}
13
14 \langle/package\rangle
```
### <span id="page-12-3"></span>6.3 Package Options

```
15 \langle *package \rangle16 \newif\ifUlQda@debug \UlQda@debugfalse
17 \newif\ifUlQda@cache \UlQda@cachefalse
18 \newif\ifUlQda@cachepresent \UlQda@cachepresentfalse
19 \newif\ifUlQda@shellescape \UlQda@shellescapetrue
20 \newif\ifUlQda@MiKTeX \UlQda@MiKTeXfalse
21 \newif\ifUlQda@active \UlQda@activefalse
22 \newif\ifUlQda@counts \UlQda@countsfalse
23
24 \DeclareOption{active}{\UlQda@activetrue}
25 \DeclareOption{debug}{\UlQda@debugtrue}
26 \DeclareOption{cache}{\UlQda@cachetrue}
27 \DeclareOption{nocache}{\UlQda@cachefalse}
28 \DeclareOption{shell}{\UlQda@shellescapetrue}
29 \DeclareOption{noshell}{\UlQda@shellescapefalse}
30 \DeclareOption{MiKTeX}{\global\UlQda@MiKTeXtrue}
31 \DeclareOption{counts}{\global\UlQda@countstrue}
32
33 \DeclareOption*{%
34 \PackageWarning{ulqda}{Unknown option '\CurrentOption'}%
35 }
```

```
36
37 \ExecuteOptions{shell}
38 \ProcessOptions\relax
39
40 \ifUlQda@counts
41 \def\UlQda@counts{--number }
42 \else
43 \def\UlQda@counts{ }
44 \fi
45
46 \langle/package\rangle
```
### <span id="page-13-0"></span>6.4 Testing the Shell Escape Mechanism

Needs to work on both Unix-type platforms and on MiKT<sub>E</sub>X on Microsoft Windows.

```
47 (*package)
48 %% test if shell escape really works
49 \ifUlQda@shellescape
50 \def\tmpfile{/tmp/shellEscapeTest-\the\year\the\month\the\day-\the\time}
51 \immediate\write18{\ifUlQda@MiKTeX rem >"\tmpfile" \else touch \tmpfile \fi}
52 \IfFileExists{\tmpfile}{
53 \UlQda@shellescapetrue
54 \immediate\write18{\ifUlQda@MiKTeX del "\tmpfile" \else rm -f \tmpfile \fi}
55 }{\UlQda@shellescapefalse}
56 \fi
57
58 \ifUlQda@shellescape
59 \ifUlQda@debug
60 \PackageInfo{ulqda}{TeX Shell escape enabled.}
61 \overline{f}62 \else
63 \PackageWarningNoLine{ulqda} {TeX Shell escape not enabled.\MessageBreak%
64 Manually process the CSV output with ulqda.pl}
65 \fi
66
67 \langle/package\rangle
```
#### <span id="page-13-1"></span>6.5 Active Macro Implementation

\ulqdaHighlight The most basic macro is a style macro - to format the typeset text, indicating that it has been coded, and also to place the codes themselves in the margin.

```
68 \langle *package \rangle
```
- \newcommand{\ulqdaHighlight}[2]{%
- \hl{\protect\ul{#2}}%
- \marginpar%
- {\raggedright\hbadness=10000\tiny\it \hl{#1}\par}%
- \par%
- }

75 76  $\langle$ /package $\rangle$ 

We'll also create **\ulQda**, a vanity macro to typeset the ulqda package name, in the TEX tradition.

\ulQda

```
77 \langle *package \rangle
```

```
78 \newcommand{\ulQda}{\textsf{ul\kern -.075em\lower .3ex\hbox {\protect\emph{q}}da}}
79
```
80 (/package)

Next, we need to determine if the package is intended to be active for this LATEX processing run or not. This is essentially a big switch around the majority of the package definitions.

81 (\*package) 82 \ifUlQda@active 83  $\langle$ /package $\rangle$ 

\ulqdaCode We now create a macro, \ulqdaCode to perform the actual coding of the raw text. This macro, when invoked, will invoke the highlighting macro \ulqdaHighlight and also conditionally invoke the package private macro \UlQda@ListIt to output coded text to a comma separate values (.csv) cache file.

> This is hooked (presently) to \begin{document}, and contains some conditional code to decide if caching is enabled, and if so, if the cache is present or not.

```
84 %
85 %
86 (*package)
87 \AtBeginDocument{%
88 \typeout{ulqda: Loaded - 2009/05/15 v1.0 Qualitative Data Analysis package}
```
¡/package¿

If caching is enabled, the .csv file will only be generated if necessary. This is because the .csv generation can be quick slow - particularly when dealing with a number of large portions of text, each having multiple codes.

```
89 %
90 \langle *package \rangle91 \ifUlQda@cache
92 \IfFileExists{\jobname.csv} %
93 {
94 \ifUlQda@debug
95 \typeout{ulqda: QDA cache file \jobname.csv found}
96 \overline{f}97 \UlQda@cachepresenttrue
98 }
99 {
100 \ifUlQda@debug
101 \typeout{ulqda: QDA cache file \jobname.csv not found}
```

```
102 \qquad \qquad \int f \,103 \UlQda@cachepresentfalse
104 }
105 \else
106 \ifUlQda@debug
107 \typeout{ulqda: caching disabled}
108 \qquad \qquad \fi
109 \UlQda@cachepresentfalse
110 \overline{f}111 \langle/package\rangle
```
Without caching enabled, the .csv file will be generated every run.

If a cache file is detected and shell escape is enabled, the .csv cache will be processed on demand by \ulqdaGraph to generate GraphViz .dot file outputs, and by \ulqdaTable to generate a multicolumn list of codes.

In this case, the \ulqdaCode macro will not cause the cache file to update, but instead will only perform a typesetting function.

112 (\*package)

113 114 % Code macro 115 \ifUlQda@cachepresent 116 \newcommand{\ulqdaCode}[2]{\ulqdaHighlight{#1}{#2}} 117  $\langle$ /package $\rangle$ 

Otherwise, any occurrence of the \ulqdaCode macro will update the cache file for the run.

```
118 (*package)
119 \else
120 \ifUlQda@debug
121 \typeout{ulqda: Creating QDA cache file \jobname.csv} %
122 \qquad \text{if}123 \newwrite\ulqdaCodeFile %
124 \immediate\openout\ulqdaCodeFile=\jobname.csv %
125 \immediate\write\ulqdaCodeFile{Page Number, Section, Code, Text} %
126
127 \langle/package\rangle
```
The following macro outputs the coding to the code file.

```
128 (*package)
129 \def\UlQda@ListIt#1[#2,{%
130 \ifUlQda@debug %
131 \typeout{ulqda: Coding "#2" as "#1" on page \thepage, section \thesection}
132 \overrightarrow{fi} %
133 \immediate\write\ulqdaCodeFile{\thepage, \thesection, #2, "#1"}
134 \langle/package\rangle
```
It also causes the code to be added to the index for the document, which is useful.

135 (\*package) 136 \index{#2} %

```
137 \@ifnextchar]% Look ahead one token.
138 {\eatthesquarebracket}% End of list.
139 {\UlQda@ListIt{#1}[}% Process rest of list.
140 }
141 \def\eatthesquarebracket]{} % Gobble the square bracket.
142 %
143 % Coding macro
144 \newcommand{\ulqdaCode}[2]{\ulqdaHighlight{#1}{#2} \UlQda@ListIt{#2}[#1,]} %
145 \sqrt{f}i146 } % end of \AtBeginDocument
147
148 \langle/package\rangle
```
\ulqdaSetSectFilter \ulqdaSetSectFilter enables filtering of CSV processing by section label.

```
149 (*package)
150 \newcommand{\UlQda@FirstOfTwo}[1]{
151 \ifx#1\UlQda@MyUndefinedMacro
152 ?\typeout{ulqda: undefined reference, please re-run}
153 \else
154 \expandafter\@firstoftwo#1
155 \{f_i\}156 \newcommand{\UlQda@RefToSectNum}[1]{
157 \expandafter \ifx\csname r@#1\endcsname\relax
158 ?\typeout{ulqda: undefined reference, please re-run}
159 \else
160 \expandafter\UlQda@FirstOfTwo\csname r@#1\endcsname
161 \{f_i\}162 \langle/package\rangle
```
Now we start the actual filtering work. First, we delete any old files from previous builds. Next, we create a macro which will be used to pass a command line argument selecting the appropriate filtering to ulqda.pl.

```
163 \langle *package \rangle164 \def\UlQda@filter{}
                      165 \newcommand{\ulqdaSetSectFilter}[1]{
                      166 \ifUlQda@shellescape
                      167 \immediate\write18{\ifUlQda@MiKTeX del \else rm -f -- \fi \jobname_net.dot}
                      168 \immediate\write18{\ifUlQda@MiKTeX del \else rm -f -- \fi \jobname_flat.dot}
                      169 \immediate\write18{\ifUlQda@MiKTeX del \else rm -f -- \fi \jobname_table.tex}
                      170 \quad \text{if}171 \def\UlQda@filter{--filter \UlQda@RefToSectNum{#1}}
                      172 }
                      173 \langle/package\rangle\ulqdaClearSectFilter We also need to be able to clear any previously configured filter, and this is what
                       the following macro does for us.
```

```
174 \langle *package \rangle175 \newcommand{\ulqdaClearSectFilter}{\def\UlQda@filter{}}
176 \langle/package\rangle
```

```
177 % \end{macrocode}
178 % \end{macro}
179 %
180 % \begin{macro}{\ulqdaGraph}
181 % It is typical to want to present your coded data visually in a number of
182 % different ways, perhaps focusing on a particular sub-theme if the entire
183 % ontology is too cumbersome. However, I have provided a sample macro,
184 % |\ulqdaGraph|, which will support the generation of an overall ontology
185 % graph through the use of \verb+dot2texi.sty+.
186 %
187 % |\ulqdaGraph| uses the power of |\csname| to expand to either
188 % |\UlQda@GraphNet| or |\UlQda@GraphFlat|, depending on its first argument.
189% \begin{macrocode}
190 \langle *package \rangle191 \newcommand{\ulqdaGraph}[2]{\expandafter\csname UlQda@Graph#1\endcsname{#2}}
192 \newcommand\UlQda@Graphflat[1]{\UlQda@GraphFlat{#1}}
193 \newcommand\UlQda@Graphnet[1]{\UlQda@GraphNet{#1}}
194 \newcommand{\UlQda@GraphVizFileName}{}
195 \newsavebox{\UlQda@GraphSaveBox}
196 \newcommand{\UlQda@GraphNet}[1]{%
197 \renewcommand{\UlQda@GraphVizFileName}{\jobname_net.dot}%
198\langle/package\rangle
```
If a cache file is detected and shell escape is enabled, the .csv cache will be processed on demand by \UlQda@GraphNet to generate GraphViz .dot file output.

```
199 (*package)
200 \ifUlQda@cachepresent
201 \ifUlQda@shellescape
202 \ifUlQda@debug
203 \typeout{ulqda: Converting .csv to hierarchical GraphViz dot file}
204 \overline{f}205 \immediate\write18{ulqda.pl --graphnet \UlQda@filter \UlQda@counts
206 -- \jobname.csv \jobname_net.dot}
207 \fi
208 \bigcup209
210 \UlQda@DoGraph{#1}%
211 }
212 \newcommand{\UlQda@GraphFlat}[1]{%
213 \renewcommand{\UlQda@GraphVizFileName}{\jobname_flat.dot}%
214 \; \langle/\text{package}\rangle
```
If a cache file is detected and shell escape is enabled, the .csv cache will be processed on demand by \UlQda@GraphFlat to generate GraphViz .dot file output.

```
215 \langle *package \rangle216 \ifUlQda@cachepresent
217 \ifUlQda@shellescape
218 \ifUlQda@debug
219 \typeout{ulqda: Converting .csv to flat GraphViz dot file}
220 \overline{f}
```

```
221 \immediate\write18{ulqda.pl --graphflat \UlQda@filter \UlQda@counts
222 -- \jobname.csv \jobname_flat.dot}
223 \setminus fi
224 \overrightarrow{f}225
226 \UlQda@DoGraph{#1}%
227 }
228
229 \langle/package\rangle
```
The following package internal macro, \UlQda@DoGraph, actually enacts the graph generation.

```
230 \langle *package \rangle
```

```
231 \newcommand{\UlQda@DoGraph}[1]{
232 \IfFileExists{\UlQda@GraphVizFileName}{
233 \ifUlQda@shellescape
234 \begin{lrbox}{\UlQda@GraphSaveBox}
235 \langle/package)
```
The next few lines are a hack to enable dot2texi.sty to work with an external  $dot$  file<sup>[1](#page-18-0)</sup>.

```
236 (*package)
```

```
237 \stepcounter{dtt@fignum}
238 \setminussetkeys{dtt}{#1}
239 \immediate\write18{cp "\UlQda@GraphVizFileName" "\dtt@figname.dot"}
240 \dottotexgraphicsinclude
```
 $241 \; \langle / \text{package} \rangle$ 

Now we finish the \ulqdaGraph command.

```
242 (*package)
243 \end{lrbox}
244 \framebox{\usebox{\UlQda@GraphSaveBox}} \par
245 \else
246 \typeout{ulqda: shell escape not enabled}
247 \typeout{ulqda: unable to process \UlQda@GraphVizFileName}
248 \setminus fi
249 }
250 }
251 \; \langle/package\rangle
```
We now create a  $\ulcorner$ ulqdaTable macro – a command to process the table of codes. It doesn't do terribly much, but it is there because it is useful and conceptually consistent with the graph macros.

#### \ulqdaTable

252  $\langle *package \rangle$ 253 \newcommand{\ulqdaTable}{

<span id="page-18-0"></span><sup>&</sup>lt;sup>1</sup>I have suggested this to Kjell Magne Fauskes, the dot2texi.sty author, and he intends to include such a feature natively in a future version.

```
254 \IfFileExists{\jobname_table.tex}{
255 \input{\jobname_table.tex}
256 }{
257 \langle / \text{package} \rangle258 % \end{macrocode}
259 % If a cache file is detected and shell escape is enabled, the~.csv cache
260 % will be processed on demand by |\ulqdaTable| to generate
261 % a multicolumn list of codes.
262 % \begin{macrocode}
263 \langle *package \rangle264 \ifUlQda@cachepresent
265 \ifUlQda@shellescape
266 \ifUlQda@debug
267 \typeout{ulqda: Converting .csv to TeX table}
268 \overline{f}269 \immediate\write18{ulqda.pl --list \UlQda@filter \UlQda@counts
270 -- \jobname.csv \jobname_table.tex}
271 \qquad \qquad \setminus f272 \qquad \qquad \fi
273 \IfFileExists{\jobname_table.tex}{
274 \input{\jobname_table.tex}
275 }
276 }
277 }
278 \langle/package)
```
### <span id="page-19-0"></span>6.6 Inactive Macro Stubs

If the package is not intended to be active, we need to create stub definitions for the macros that the package provides, so that document runs where the package is not active will succeed.

279 (\*package) 280 \else % UlQda@activefalse 281  $\langle$ /package $\rangle$ 

#### \ulqdaTable

```
282 \langle *package \rangle283 \newcommand{\ulqdaTable}{}
284 \langle/package\rangle
```
#### \ulqdaGraph

```
285 \langle *package \rangle286 \newcommand{\ulqdaGraph}[2]{}
287 \langle/package\rangle
```
#### \ulqdaCode

288 (\*package) 289 \newcommand{\ulqdaCode}[2]{} 290  $\langle$  /package $\rangle$ 

\ulqdaSetSectFilter

```
291 \langle *package \rangle292 \newcommand{\ulqdaSetSectFilter}[1]{}
293 \langle/package\rangle
```
\ulqdaSetSectFilter

294  $\langle *package \rangle$  ${\verb+295{} + \verb+newcommand{\ul+u1qdaClearSectFilter}{\verb+}+}$ 296 $\langle/\mathsf{package}\rangle$ 

And finally close the conditional switch on whether active or not.

297  $\langle *package \rangle$ 298 \fi  $299 \langle$ /package $\rangle$ 

## References

- <span id="page-21-0"></span>[1] M. B. Miles and A. M. Huberman, Qualitative Data Analysis: An Expanded Sourcebook. 2455 Teller Road, Thousand Oaks, California 91320, USA: Sage Publications, Inc., 1994. ISBN-10: 0-8039-5540-5.
- <span id="page-21-1"></span>[2] B. G. Glaser and A. L. Strauss, The Discovery of Grounded Theory: Strategies for Qualitative Research. 200 Saw Mill River Road, Hawthorne, New York 10532, USA: Aldine De Gruyter, 1967. ISBN-10: 0-202-30260-1.
- <span id="page-21-2"></span>[3] A. Strauss and J. Corbin, eds., Grounded Theory in Practice. 2455 Teller Road, Thousand Oaks, California 91320, USA: Sage Publications, 1997. ISBN-10: 0- 7619-0748-3.
- <span id="page-21-3"></span>[4] E. R. Gansner and S. C. North, "An open graph visualization system and its applications to software engineering," Software - Practice and Experience, vol. 30, pp. 1203–1233, 1999.
- <span id="page-21-4"></span>[5] K. M. Fauske, "dot2text – A GraphViz to L<sup>AT</sup>EX converter," 2006. available: <http://www.fauskes.net/code/dot2tex/> [accessed 2009-03-02 17h31.
- <span id="page-21-5"></span>[6] B. Appleton, "The LoRD Principle – Locality breeds Maintainability," [Port](http://c2.com/ppr/)[land Patterns Repository](http://c2.com/ppr/) [wiki](http://c2.com/cgi-bin/wiki?WelcomeVisitors), 1997. available: [http://c2.com/cgi/wiki?](http://c2.com/cgi/wiki?LocalityOfReferenceDocumentation) [LocalityOfReferenceDocumentation](http://c2.com/cgi/wiki?LocalityOfReferenceDocumentation) [accessed 2009-05-14 10h03].
- <span id="page-21-6"></span>[7] J. Hefferon, "LATEX goes with the flow," The PracTEX Journal, no. 1, 2008. available http://www.tug.org/pracjourn/2008-1/hefferon/ [ac-2008. available <http://www.tug.org/pracjourn/2008-1/hefferon/> [accessed 2009-03-02 17h51].

## Index

Numbers written in italic refer to the page where the corresponding entry is described; numbers underlined refer to the code line of the definition; numbers in roman refer to the code lines where the entry is used.

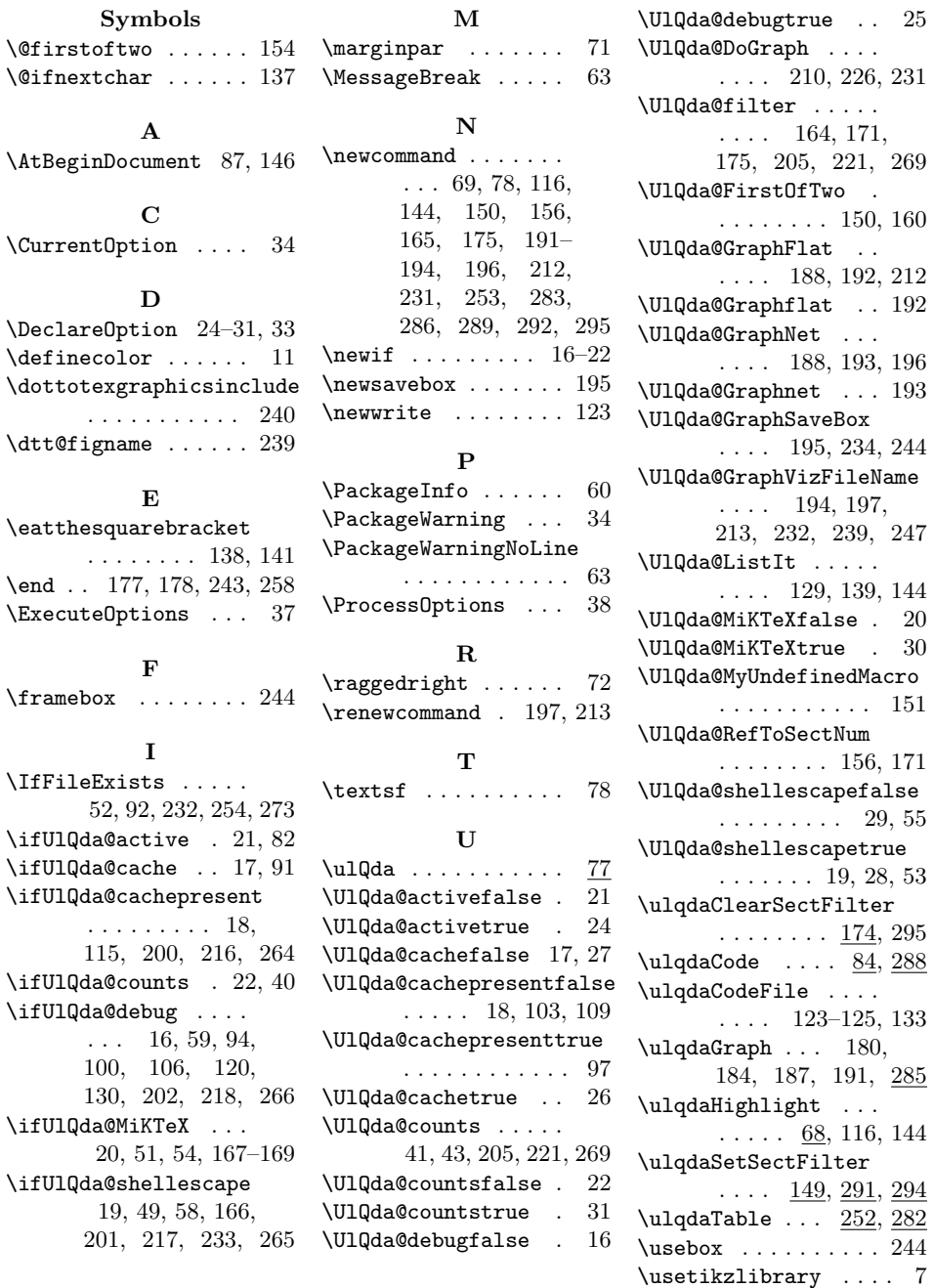

# Change History

v1.0

General: Initial Version  $\dots \dots 1$